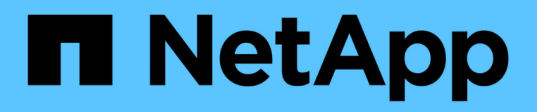

### **Preparazione dei sistemi storage per la replica di SnapMirror e SnapVault**

SnapManager for SAP

NetApp April 19, 2024

This PDF was generated from https://docs.netapp.com/it-it/snapmanager-sap/unix-installation-7mode/concept-understanding-the-differences-between-snapmirror-and-snapvault.html on April 19, 2024. Always check docs.netapp.com for the latest.

# **Sommario**

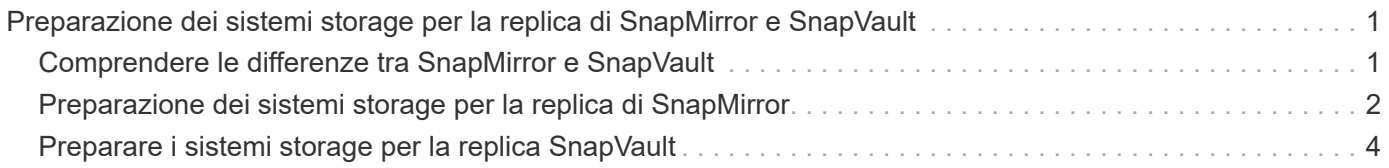

## <span id="page-2-0"></span>**Preparazione dei sistemi storage per la replica di SnapMirror e SnapVault**

È possibile utilizzare SnapManager con la tecnologia SnapMirror di ONTAP per creare copie mirror dei set di backup su un altro volume e con la tecnologia ONTAP SnapVault per eseguire la replica del backup disk-to-disk per la conformità agli standard e altri scopi correlati alla governance. Prima di eseguire queste attività, è necessario configurare una *relazione di protezione dei dati* tra i volumi di origine e di destinazione e *inizializzare* la relazione.

Una relazione di protezione dei dati replica i dati sullo storage primario (il volume di origine) nello storage secondario (il volume di destinazione). Quando si inizializza la relazione, ONTAP trasferisce i blocchi di dati a cui fa riferimento il volume di origine al volume di destinazione.

### <span id="page-2-1"></span>**Comprendere le differenze tra SnapMirror e SnapVault**

SnapMirror è una tecnologia di disaster recovery progettata per il failover dallo storage primario allo storage secondario in un sito geograficamente remoto. SnapVault è una tecnologia di replica del backup disk-to-disk, progettata per la conformità agli standard e altri scopi correlati alla governance.

Questi obiettivi tengono conto del diverso equilibrio che ogni tecnologia raggiunge tra gli obiettivi della valuta di backup e della conservazione del backup:

• SnapMirror memorizza *solo* le copie Snapshot che risiedono nello storage primario, perché in caso di disastro è necessario poter eseguire il failover alla versione più recente dei dati primari che si sa essere buoni.

L'organizzazione, ad esempio, potrebbe eseguire il mirroring di copie orarie dei dati di produzione nell'arco di dieci giorni. Come implica il caso di utilizzo del failover, l'apparecchiatura sul sistema secondario deve essere equivalente o quasi equivalente all'apparecchiatura sul sistema primario per fornire i dati in modo efficiente dallo storage mirrorato.

• SnapVault, al contrario, memorizza le copie Snapshot \_indipendentemente dal fatto che risiedano o meno nello storage primario, poiché, in caso di audit, l'accesso ai dati storici è probabilmente tanto importante quanto l'accesso ai dati correnti.

È possibile conservare copie Snapshot mensili dei dati per un periodo di 20 anni, ad esempio per rispettare le normative contabili governative per la propria azienda. Poiché non è necessario fornire dati dallo storage secondario, è possibile utilizzare dischi più lenti e meno costosi nel sistema di vault.

I diversi pesi che SnapMirror e SnapVault danno alla valuta di backup e alla conservazione del backup derivano in ultima analisi dal limite di 255 copie Snapshot per ogni volume. Mentre SnapMirror conserva le copie più recenti, SnapVault conserva le copie effettuate nel periodo di tempo più lungo.

### <span id="page-3-0"></span>**Preparazione dei sistemi storage per la replica di SnapMirror**

Prima di utilizzare la tecnologia SnapMirror integrata di SnapManager per eseguire il mirroring delle copie Snapshot, è necessario configurare e inizializzare una *relazione di protezione dei dati* tra i volumi di origine e di destinazione. Al momento dell'inizializzazione, SnapMirror crea una copia Snapshot del volume di origine, quindi trasferisce la copia e tutti i blocchi di dati a cui fa riferimento al volume di destinazione. Inoltre, trasferisce al volume di destinazione qualsiasi altra copia Snapshot meno recente sul volume di origine.

#### **A proposito di questa attività**

Per eseguire queste operazioni, è possibile utilizzare l'interfaccia utente di ONTAP o Gestione di sistema di OnCommand. La procedura riportata di seguito si basa sul presupposto che si stia utilizzando la CLI. Per ulteriori informazioni, consultare ["Guida al backup e ripristino online per la protezione dei dati di Data ONTAP](https://library.netapp.com/ecm/ecm_download_file/ECMP1368826) [8.2 per 7-Mode"](https://library.netapp.com/ecm/ecm_download_file/ECMP1368826).

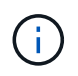

Non è possibile utilizzare SnapManager per eseguire il mirroring dei qtree. SnapManager supporta solo il mirroring del volume.

Non è possibile utilizzare SnapManager per il mirroring sincrono. SnapManager supporta solo il mirroring asincrono.

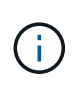

Se si memorizzano file di database e log delle transazioni su volumi diversi, è necessario creare relazioni tra i volumi di origine e di destinazione per i file di database e tra i volumi di origine e di destinazione per i log delle transazioni.

1. Sulla console del sistema di origine, utilizzare options snapmirror.access per specificare i nomi host dei sistemi ai quali è consentito copiare i dati direttamente dal sistema di origine.

#### **Esempio**

La seguente voce consente la replica su destination systemB:

options snapmirror.access host=destination\_systemB

2. Nel sistema di destinazione, creare o modificare /etc/snapmirror.conf file per specificare il volume da copiare.

#### **Esempio**

La seguente voce specifica la replica da vol0 di source Systema a vol2 di destination\_systemB:

source systemA:vol0 destination systemB:vol2

3. Sulla console del sistema di origine e di destinazione, utilizzare snapmirror on Per attivare SnapMirror.

#### **Esempio**

Il seguente comando attiva SnapMirror:

snapmirror on

4. Sulla console del sistema di destinazione, utilizzare vol create Per creare un volume di destinazione SnapMirror di dimensioni uguali o superiori a quelle del volume di origine.

#### **Esempio**

Il seguente comando crea un volume di destinazione da 2 GB denominato vol2 sull'aggregato aggr1:

```
vol create vol2 aggr1 2g
```
5. Sulla console del sistema di destinazione, utilizzare il comando vol restricate per contrassegnare il volume di destinazione come limitato.

#### **Esempio**

Il seguente comando contrassegna il volume di destinazione vol2 come limitato:

vol restrict vol2

6. Sulla console del sistema di origine, utilizzare snap sched comando per disattivare eventuali trasferimenti pianificati.

#### **Esempio**

È necessario disattivare i trasferimenti pianificati per evitare conflitti di pianificazione con SnapDrive.

Il seguente comando disattiva i trasferimenti pianificati:

```
snap sched vol1 -----
```
7. Sulla console del sistema di destinazione, utilizzare snapmirror initialize per creare una relazione tra i volumi di origine e di destinazione e inizializzare la relazione.

Il processo di inizializzazione esegue un *trasferimento baseline* al volume di destinazione. SnapMirror crea una copia Snapshot del volume di origine, quindi trasferisce la copia e tutti i blocchi di dati a cui fa riferimento al volume di destinazione. Inoltre, trasferisce al volume di destinazione tutte le altre copie Snapshot presenti nel volume di origine.

#### **Esempio**

Il seguente comando crea una relazione SnapMirror tra il volume di origine vol0 su source\_Systema e il volume di destinazione vol2 su destination\_systemB e inizializza la relazione:

### <span id="page-5-0"></span>**Preparare i sistemi storage per la replica SnapVault**

Prima di utilizzare la tecnologia SnapVault integrata di SnapManager per archiviare le copie Snapshot su disco, è necessario configurare e inizializzare una *relazione di protezione dei dati* tra i volumi di origine e di destinazione. All'inizializzazione, SnapVault crea una copia Snapshot del volume di origine, quindi trasferisce la copia e tutti i blocchi di dati a cui fa riferimento al volume di destinazione.

#### **Cosa ti serve**

- È necessario aver configurato un set di dati per il percorso di storage primario nella Configurazione guidata SnapManager.
- Tutti i LUN devono essere in qtree, con un LUN per qtree.

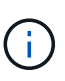

Se si memorizzano file di database e log delle transazioni su volumi diversi, è necessario creare relazioni tra i volumi di origine e di destinazione per i file di database e tra i volumi di origine e di destinazione per i log delle transazioni.

#### **Fasi**

1. Attivare SnapVault nelle console di origine e di destinazione:

#### **Esempio**

options snapvault.enable on

2. Sulla console del sistema di origine, utilizzare options snapvault.access per specificare i nomi host dei sistemi ai quali è consentito copiare i dati direttamente dal sistema di origine.

#### **Esempio**

Il seguente comando consente la replica su destination systemB:

options snapvault.access host=destination\_systemB

3. Sulla console del sistema di destinazione, utilizzare options snapvault.access per specificare i nomi host dei sistemi in cui è possibile ripristinare i dati copiati.

#### **Esempio**

Il seguente comando consente di ripristinare i dati copiati in source Systema:

options snapvault.access host=destination\_systemA

4. Sulla console del sistema di origine, utilizzare ndmpd on Comando per abilitare NDMP.

#### **Esempio**

Il seguente comando abilita NDMP:

ndmpd on

5. Sulla console del sistema di destinazione, utilizzare vol create Per creare un volume di destinazione SnapMirror di dimensioni uguali o superiori a quelle del volume di origine.

#### **Esempio**

Il seguente comando crea un volume di destinazione da 2 GB denominato vol2 sull'aggregato aggr1:

vol create vol2 aggr1 2g

- 6. Nella console di gestione NetApp di Unified Manager (UM) di OnCommand, aggiungere il pool di risorse per il volume di destinazione:
	- a. Fare clic su **Data** > **Resource Pools** per aprire la pagina **Resource Pools**.
	- b. Nella pagina Resource Pools, fare clic su **Add** (Aggiungi) per avviare la procedura guidata **Add Resource Pool** (Aggiungi pool di risorse).
	- c. Seguire le istruzioni della procedura guidata per specificare l'aggregato per il volume di destinazione.
	- d. Fare clic su **fine** per uscire dalla procedura guidata.
- 7. Nella console di gestione NetApp di UM, assegnare il pool di risorse al set di dati creato nella Configurazione guidata SnapManager:
	- a. Fare clic su **dati** > **dataset** per aprire la pagina dataset.
	- b. Nella pagina **dataset**, selezionare il dataset creato e fare clic su **Edit** (Modifica).
	- c. Nella pagina **Modifica dataset**, fare clic su **Backup** > **Provisioning/Resource Pools** per aprire la procedura guidata **Configura dataset Node**.
	- d. Seguire le istruzioni della procedura guidata per assegnare il pool di risorse al dataset.

L'assegnazione del pool di risorse specifica la relazione di protezione dei dati tra i volumi di origine e di destinazione.

e. Fare clic su **fine** per uscire dalla procedura guidata e inizializzare la relazione di protezione dei dati.

Il processo di inizializzazione esegue un *trasferimento baseline* al volume di destinazione. SnapVault crea una copia Snapshot del volume di origine, quindi trasferisce la copia e tutti i blocchi di dati a cui fa riferimento al volume di destinazione.

#### **Informazioni sul copyright**

Copyright © 2024 NetApp, Inc. Tutti i diritti riservati. Stampato negli Stati Uniti d'America. Nessuna porzione di questo documento soggetta a copyright può essere riprodotta in qualsiasi formato o mezzo (grafico, elettronico o meccanico, inclusi fotocopie, registrazione, nastri o storage in un sistema elettronico) senza previo consenso scritto da parte del detentore del copyright.

Il software derivato dal materiale sottoposto a copyright di NetApp è soggetto alla seguente licenza e dichiarazione di non responsabilità:

IL PRESENTE SOFTWARE VIENE FORNITO DA NETAPP "COSÌ COM'È" E SENZA QUALSIVOGLIA TIPO DI GARANZIA IMPLICITA O ESPRESSA FRA CUI, A TITOLO ESEMPLIFICATIVO E NON ESAUSTIVO, GARANZIE IMPLICITE DI COMMERCIABILITÀ E IDONEITÀ PER UNO SCOPO SPECIFICO, CHE VENGONO DECLINATE DAL PRESENTE DOCUMENTO. NETAPP NON VERRÀ CONSIDERATA RESPONSABILE IN ALCUN CASO PER QUALSIVOGLIA DANNO DIRETTO, INDIRETTO, ACCIDENTALE, SPECIALE, ESEMPLARE E CONSEQUENZIALE (COMPRESI, A TITOLO ESEMPLIFICATIVO E NON ESAUSTIVO, PROCUREMENT O SOSTITUZIONE DI MERCI O SERVIZI, IMPOSSIBILITÀ DI UTILIZZO O PERDITA DI DATI O PROFITTI OPPURE INTERRUZIONE DELL'ATTIVITÀ AZIENDALE) CAUSATO IN QUALSIVOGLIA MODO O IN RELAZIONE A QUALUNQUE TEORIA DI RESPONSABILITÀ, SIA ESSA CONTRATTUALE, RIGOROSA O DOVUTA A INSOLVENZA (COMPRESA LA NEGLIGENZA O ALTRO) INSORTA IN QUALSIASI MODO ATTRAVERSO L'UTILIZZO DEL PRESENTE SOFTWARE ANCHE IN PRESENZA DI UN PREAVVISO CIRCA L'EVENTUALITÀ DI QUESTO TIPO DI DANNI.

NetApp si riserva il diritto di modificare in qualsiasi momento qualunque prodotto descritto nel presente documento senza fornire alcun preavviso. NetApp non si assume alcuna responsabilità circa l'utilizzo dei prodotti o materiali descritti nel presente documento, con l'eccezione di quanto concordato espressamente e per iscritto da NetApp. L'utilizzo o l'acquisto del presente prodotto non comporta il rilascio di una licenza nell'ambito di un qualche diritto di brevetto, marchio commerciale o altro diritto di proprietà intellettuale di NetApp.

Il prodotto descritto in questa guida può essere protetto da uno o più brevetti degli Stati Uniti, esteri o in attesa di approvazione.

LEGENDA PER I DIRITTI SOTTOPOSTI A LIMITAZIONE: l'utilizzo, la duplicazione o la divulgazione da parte degli enti governativi sono soggetti alle limitazioni indicate nel sottoparagrafo (b)(3) della clausola Rights in Technical Data and Computer Software del DFARS 252.227-7013 (FEB 2014) e FAR 52.227-19 (DIC 2007).

I dati contenuti nel presente documento riguardano un articolo commerciale (secondo la definizione data in FAR 2.101) e sono di proprietà di NetApp, Inc. Tutti i dati tecnici e il software NetApp forniti secondo i termini del presente Contratto sono articoli aventi natura commerciale, sviluppati con finanziamenti esclusivamente privati. Il governo statunitense ha una licenza irrevocabile limitata, non esclusiva, non trasferibile, non cedibile, mondiale, per l'utilizzo dei Dati esclusivamente in connessione con e a supporto di un contratto governativo statunitense in base al quale i Dati sono distribuiti. Con la sola esclusione di quanto indicato nel presente documento, i Dati non possono essere utilizzati, divulgati, riprodotti, modificati, visualizzati o mostrati senza la previa approvazione scritta di NetApp, Inc. I diritti di licenza del governo degli Stati Uniti per il Dipartimento della Difesa sono limitati ai diritti identificati nella clausola DFARS 252.227-7015(b) (FEB 2014).

#### **Informazioni sul marchio commerciale**

NETAPP, il logo NETAPP e i marchi elencati alla pagina<http://www.netapp.com/TM> sono marchi di NetApp, Inc. Gli altri nomi di aziende e prodotti potrebbero essere marchi dei rispettivi proprietari.